## **Phasenvergleicher für genaue Frequenzmessungen**

Wenn man eine Frequenz mit hoher Genauigkeit messen möchte, benötigt man einen hochstabilen Frequenzzähler mit einer hohen Auflösung (Stellenanzeige). Dies ist vielleicht noch bis etwa  $5*10<sup>-7</sup>$  (0,5ppm) möglich.

Eine andere Methode die Frequenz eines Oszillators (Generators) zu bestimmen, ist die Abweichung zwischen dieser und einer Referenzfrequenz zu bestimmen. Durch diese Messung der Ablage (ppm) kann dann die Oszillatorfrequenz rechnerisch bestimmt oder korrigiert werden.

Hier in dem Beispiel soll die Oszillatorfrequenz mit der Referenzfrequenz des DCF-77 Signals von 77,5kHz verglichen werden. Diese Signal von der PTB ist, abgesehen von den Kurzzeitabweichungen auf Grund der Wellenausbreitung, um 1\*10-12 langzeitstabil. Diese Messungen könnten auch mit einem hochwertigen Start-Stop-Frequenzzähler mit Mittelungsfunktion durchgeführt werden, der aber nicht vorhanden war. Der Vorteil der Messung mit der Phasenvergleichsschaltung ist, daß man am Oszilloskop die Drift/Ablage des Signals direkt "analog" beobachten kann.

Dazu wird der Sekundenpuls (1pps) des Oszillators mit dem Pulssignal der 77,5kHz verglichen.

Die Frequenz des Oszillators wird auf 1Hz heruntergeteilt und dann mit der Pulsschaltung zu einem extrem kurzen Puls umgeformt. Die Pulsschaltung ist die selbe, die auch beim Phasenvergleicher zum Einsatz kommt. Sie speist die Auswerteschaltung mit 1pps/TTL ein.

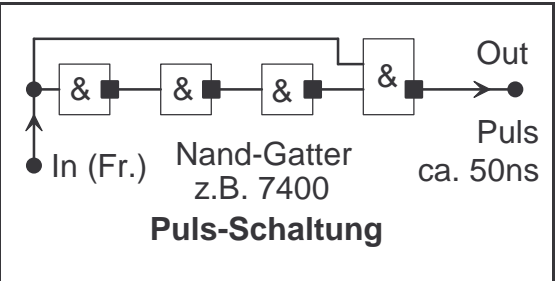

Das zweite Signal von 77,5kHz wird in der Auswerteschaltung selbst mit der Pulsschaltung zu einem Puls umgeformt. Die zusätzlichen Nand-Gatter im Aufbau dienen teils zur TTL-Anpassung und zu Negation des Signals.

Mit den zwei Pulsschaltungen werden, nach vorheriger analogen Bearbeitung zu einem TTL-Signal, die beiden Signale für die Pulsauswertung erzeugt. Die Pulse müssen

negativ sein. Das heißt das im Normalzustand der Ausgang auf High liegt. Nur so funktioniert die Puls-Auswerte-Schaltung mit einem diskret aufgebautem RS-FlipFlop. Es wird am

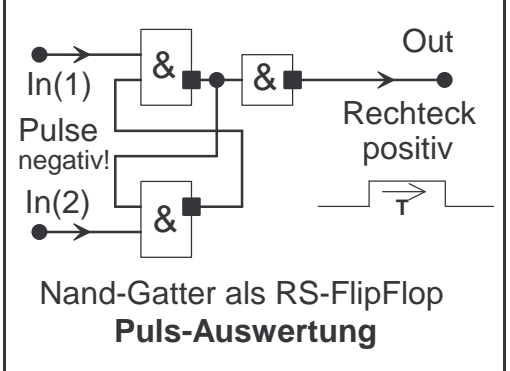

Ausgang ein Rechecksignal erzeugt, was am Oszilloskop betrachtet und ausgewertet werden kann. Wegen der 1Hz Periode, sollte für ein stabiles Bild ein Digitaloszi mit Einzeltriggerung benutzt werden.

Hier bestimmen die zeitlichen Pulsabstände zwischen den beiden Eingängen die Zeitdauer T des Rechtecksignals am Ausgang. Je stabiler (kaum Änderung) die Zeit T über der Messzeit ist, desto geringer ist das Driftverhalten der beiden Messfrequenzen.

Bei einem Vergleich zwischen 1pps (1Hz) und 77,5kHz ändert sich die Zeit  $dT_M$  (Pulsbreite Rechteck) zwischen 0µs und 12,9µs. (100kHz=10µs / 10kHz=100µs). Für 77,5kHz (DCF77) gilt:

$$
r = \frac{df_x}{f_X} = \frac{\Delta t_M[\mu s]}{12,9\mu s} \times \frac{1}{T_M[s]} \times \frac{1}{77,5E3Hz}
$$

**Beispiel:** Beobachtungszeit T<sub>M</sub>=10Min ; f<sub>X</sub>=77,5kHz ; Änderung um dt<sub>M</sub> = 11µs =>  $r=(11\mu s/12.9\mu s)^*1/(10*60)sec*1/77.5E3Hz = 1.83*10^{-8}$ 

Die relative Abweichung der Frequenzen zueinander beträgt hier 1,83\*10<sup>-8</sup>.

Die maximale Frequenzabweichung sollte für eine gute Auswertung in diesem Fall 2\*10E-6 (2ppm) betragen, da ja nur jede Sekunde gemessen wird.

Man kann nun in Echtzeit die Frequenz des Oszillators gegen das DCF-77 Signal so lange justieren, bis das Rechtecksignal mit  $dT_M$  stabil bleibt!

Natürlich kann auch mit anderen Frequenzen ausgewertet werden. Je höher die Signalfrequenz ist, desto schneller ändert sich die Pulsbreite bei gleicher Ablage.

Die Auswertung kann auch mit einem Frequenzzähler, der Pulsbreiten messen kann erfolgen.

## **Hier nun die auf Rasterplatine verdrahtete Schaltung:**

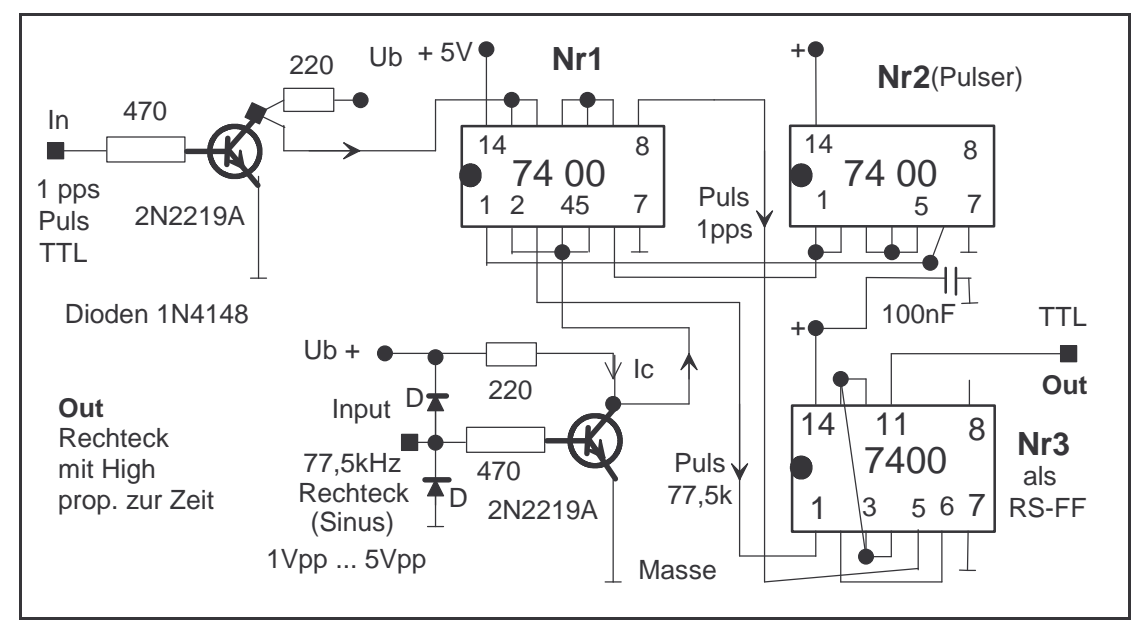

Betrieb mit 5V ext. Netzteil ; Eingang 1pps und Osci (Out) BNC , 77,5kHz 4mm Buchsen Beispielsfoto von einfachem Digitaloszi

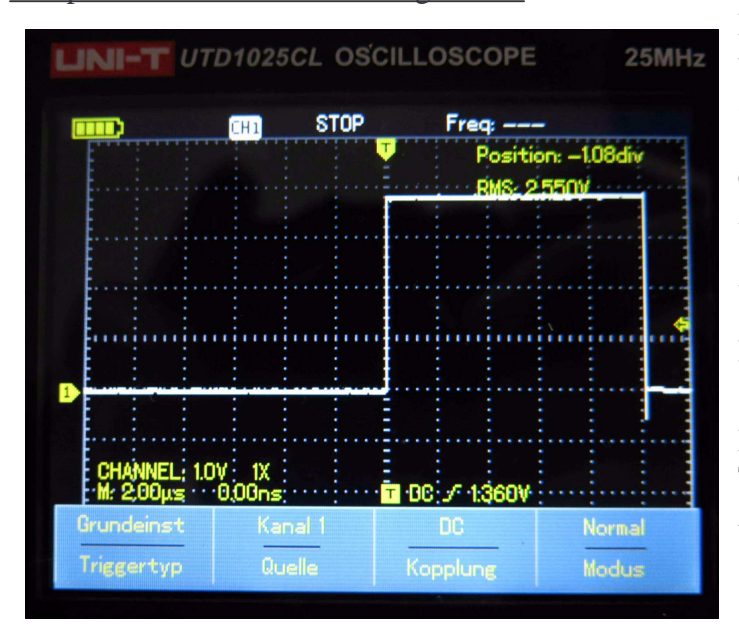

Hinweis: Die Pulsschaltung kann unter Umständen mit einem Simulationsprogramm nicht simuliert werden, da hier über die extrem kleinen Impulsverzögerungszeiten der Nand-Gatter von 3ns bis 33ns (hier 10ns) der Puls erzeugt wurde. Ein kurzer Puls ist für eine gute Auswertung am RS-Flipflop wichtig.

Bei Oszilloskop muß der Triggermodus auf Normal (nicht Auto) stehen, sonst gibt es kein stehendes Bild!